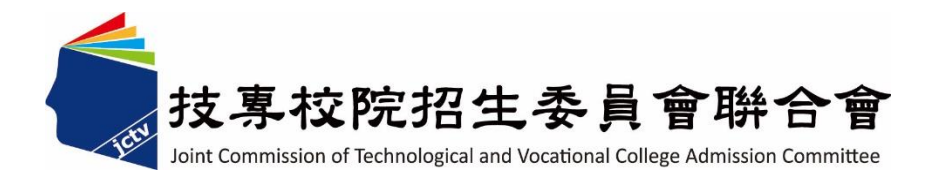

# 113學年度四技二專聯合甄選委員會 【四技二專甄選入學招生】 第二階段繳費及查詢系統 操作參考手冊

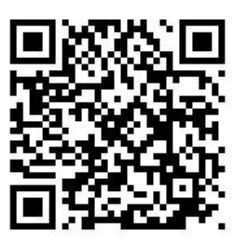

電話:02-27725333(代表號)

傳真:02-27738881

網址: https://www.jctv.ntut.edu.tw

E-mail: jctvweb@ntut.edu.tw

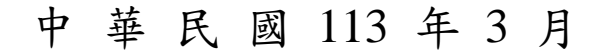

### 113學年度四技二專甄選入學招生

## 第二階段繳費及查詢系統

## 操作參考手冊

### 目錄

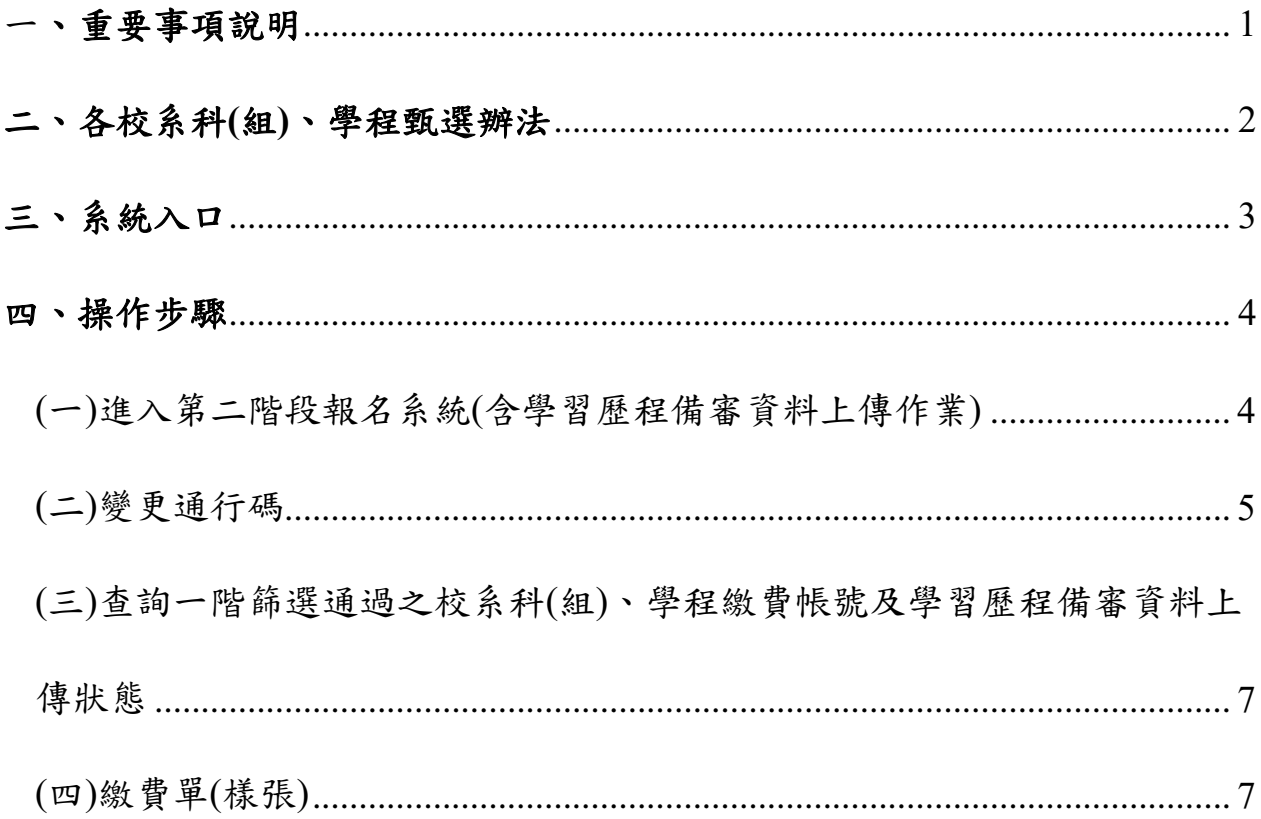

#### **113**學年度四技二專甄選入學招生第二階段繳費及查詢系統操作參考手冊

113學年度四技二專甄選入學招生之第二階段繳費及查詢系統採網路作業 方式辦理;考生應依簡章規定時間及方式登入本委員會甄選入學作業系統,下載 通過之校系科(組)、學程繳費單或取得繳費帳號進行繳費。

以下為第二階段繳費及查詢系統操作說明,請考生詳閱。

#### ※建議使用**Google Chrome** 或 **Mozilla FireFox**瀏覽器操作。

#### ※避免使用手機或平版電腦登入使用招生各系統,以避免畫面資訊閱覽不 完全,漏登資料而影響考生權益。

#### <span id="page-3-0"></span>一、重要事項說明

- 1.本系統開放對象:通過第一階段統一入學測驗成績篩選,始具有第二階段報 名資格之考生。
- 2.本系統開放時間:113 年 6 月 6 日(星期四)10:00 起至 113 年 6 月 13 日(星 期四)24:00 止。系統 24 小時開放,惟校系科(組)、學程繳費截止時間截止後, 將不再開放下載繳費單或查詢繳費帳號。
	- ※請詳閱本委員會網站「簡章下載暨資料查詢系統」之「各校系科**(**組**)**、 學程甄選辦法」。
- 3.第二階段繳費及查詢系統,輸入身分證統一編號**(**或居留證統一證號**)**、當學年 度四技二專統一入學測驗准考證號碼**(**青年儲蓄帳戶組免輸入准考證號碼**)** 、 通行碼及驗證碼。
	- ※通行碼係指考生完成第一階段報名時,由本委員會網站系統產生之密 碼。每位考生通行碼均不相同並限考生個人使用,切勿公開或交付他人 使用。
	- ※遺失時,須依通行碼遺失補發規定,填妥補發申請表並黏妥身分證明文 件影本後,傳真至本委員會提出申請補發,補發以1次為限,作業時間 至少需30分鐘,若因此造成考生權益受損,概由考生自負。
- 4. 報名手續一經完成後,不得以任何理由要求更改報名資料或退還報名費。
- **5.** 本參考手冊系統頁面僅供參考,實際作業依招生簡章、報名系統頁面及說 明為準。
- 6. 避免網路壅塞,請考生儘早完成第二階段報名(含學習歷程備審資料上傳作 業)。
- 7. 報名期間若遇任何問題,請於上班時間(8:30~17:00)來電洽詢,電話:02- 2772-5333 分機 211、214、215,傳真:02-2773-5633。

#### <span id="page-4-0"></span>二、各校系科**(**組**)**、學程甄選辦法

(一)「各校系科(組)、學程甄選辦法」請至本委員會網站「6.簡章查詢與下載」 之「簡章下載暨資料查詢系統」查詢(如圖2-1)。

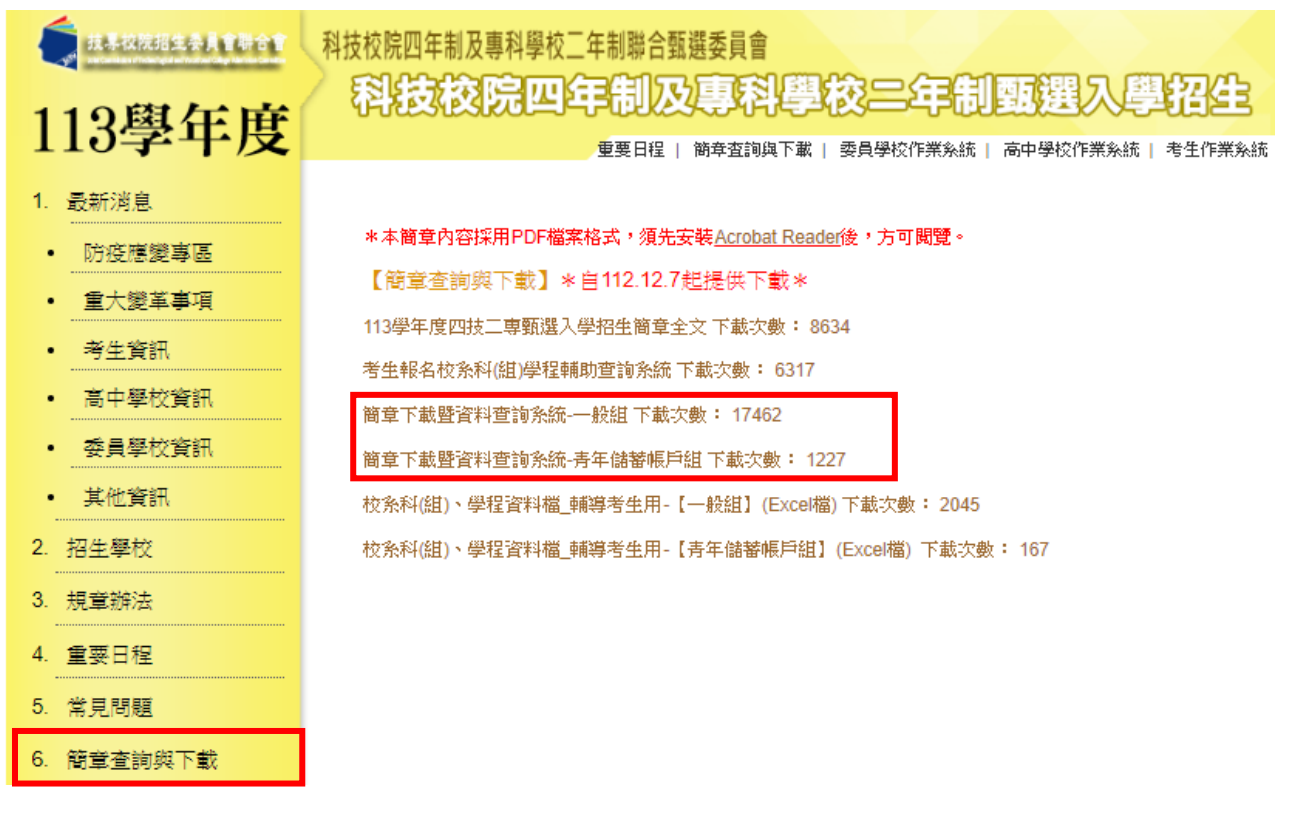

圖 2-1

(二)「各校系科(組)、學程甄選辦法」中可查詢校系科(組)、學程第二階段指定 項目甄試收費金額及學習歷程備審資料上傳暨繳費截止時間(如圖2-2)。

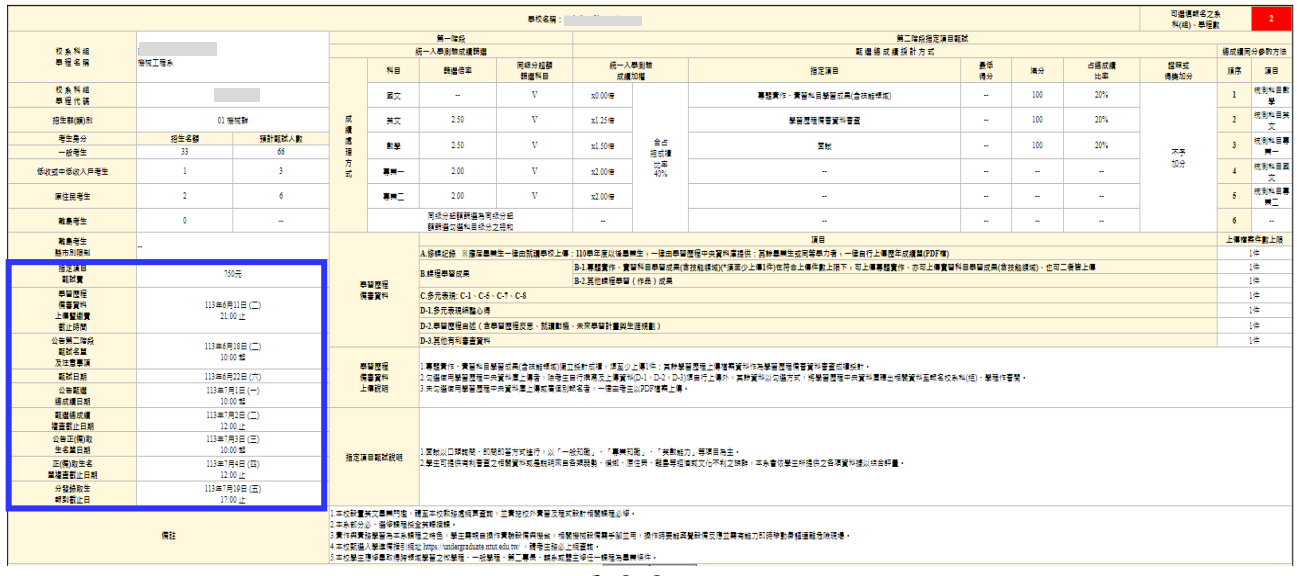

圖 2-2

### ※重點提醒:各校系科**(**組**)**、學程學習歷程備審上傳資料暨繳費截止時間亦不 同,請考生要查明所欲報名的各校系科**(**組**)**、學程繳費截止時間!

<span id="page-5-0"></span>請先確認電腦己連接至網際網路。開啟瀏覽器,進入「113學年度四技 二專聯合甄選委員會網站」(網址:<https://www.jctv.ntut.edu.tw/enter42/apply/>)

點選「甄選入學」之「考生作業系統」,依報名組別點選「11.一般組考 生作業系統/第二階段繳費及查詢系統」或點選「12.青年儲蓄帳戶考生專區/ 二階段繳費及查詢系統」;閱讀備註欄相關說明後,點選超連結進入該系統首 頁。

 $\epsilon$ 

 $\mathbf{1}$ 

 $\mathbf{1}$ 

٠.

 $\ddot{\phantom{0}}$ 

 $\overline{2}$ 

 $\overline{3}$ 

 $\overline{4}$ 

 $\overline{5}$ 

 $6,$ 

 $\mathbf{7}$ 

 $\overline{\mathbf{8}}$ 

 $\overline{9}$ 

 $10<sub>1</sub>$ 

11.

 $\boxed{12}$ 

 $\overline{13}$ 

一般組 點選「11.一般組考生作業系統」

#### 科技校院四年制及專科學校三年制甄選入學招生 113學年度 重要日程 | 簡章查詢與下載 | 委員學校作業系統 | 高中學校作業系統 | 考生作業系統 最新消息 1. 最新消息  $\cdot$  Recognisioning 【防疫應變重區】 • 重大樂革事項 目前尚無訊息 • 考生資訊 • 高中學校資訊 【重大變革事項】 • 委員學校資訊 1. 【報選入學重大變革】 1. 一般組「一般生」第一階段篩選方式: • 基他資訊 2. 招生學校 3. 規章辦法 【考生資訊】 4. 重要日程 -<br>113.02.01 依據数資部113年1月4日臺数技(二)字第1132300018A號頭誰彈, 高院科技大學自113年2月1日起更 常見問題 112.12.08 欲報名113學年度四技二專藥選入學招生之考生,必須先取得113學年度四技二專統一入學測驗成績 6 簡賞参論曲下載 7. 簡章購買方式 -<br>112.12.07 113壆年度四枝二連報彈入壆招生簡章,自112.12.14(星期四)10:00起開放網路個人畫習,譜至「 8. 下載專區 9. 结計資料 【高中學校資訊】 10. 相關網站連結 112.12.13 113學年度難選入學招生宣導說明會會議資料請至「 下載專區 」下載。 • 網路上傳專區 -<br>112.12.07 113學年度四技二專藥選入學招生簡章 ,於112年12月14日(星期四)10:00起開放網路個人購買,請 • 網路上傳常見問題 112.12.07 113壆年度四技二直報撰入壆搭生簡章,肖112.12.7(星期四)10:00起開設下載,請至「 簡章查詢與 12. 青年儲蓄帳戶考生專區 離鳥視訊面試車區

青年儲蓄帳戶組

點選「12.青年儲蓄帳戶考生專區」

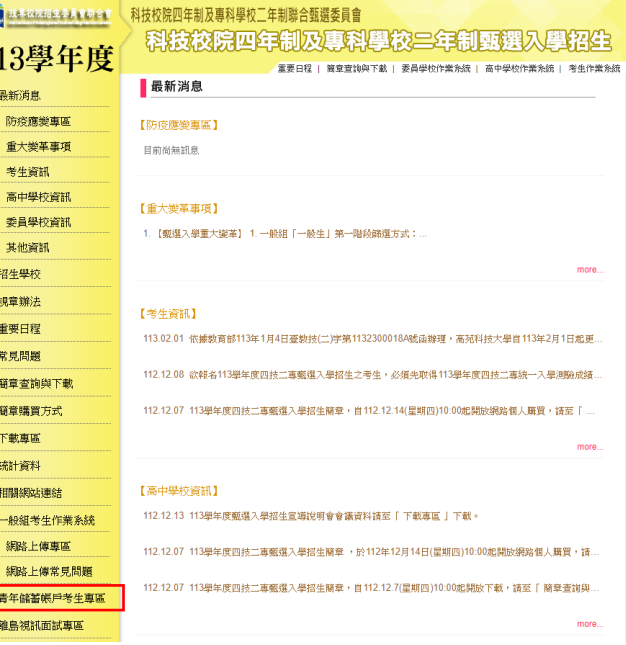

#### <span id="page-6-1"></span><span id="page-6-0"></span>(一)進入第二階段報名系統(含學習歷程備審資料上傳作業)

1.詳細閱讀系統說明。

- 2.報名「一般組」考生,輸入個人「身分證統一編號(或居留證統一證 號)」、「統測准考證號碼(8碼)」、「通行碼(10碼)」及「驗證碼」後,按 下登入(如圖 4-1-1)。
- 3.報名「青年儲蓄帳戶組」考生,輸入個人「身分證統一編號(或居留 證)」、「通行碼(10碼)」及「驗證碼」後,按下除入(圖 4-1-2)。 ※未通過第一階段之考生,輸入前述資料時,系統將出現不得參加第二階 段報名之訊息(如圖 4-1-3)。
- 4.「通行碼(10 碼)」為第一階段報名確定送出時取得。 ※集體報名學生:由高職學校由報名系統產生通行碼並轉發考生使用。 ※個別報名學生(含青年儲蓄帳戶組):由第一階段報名系統產生通行碼供

考生使用。

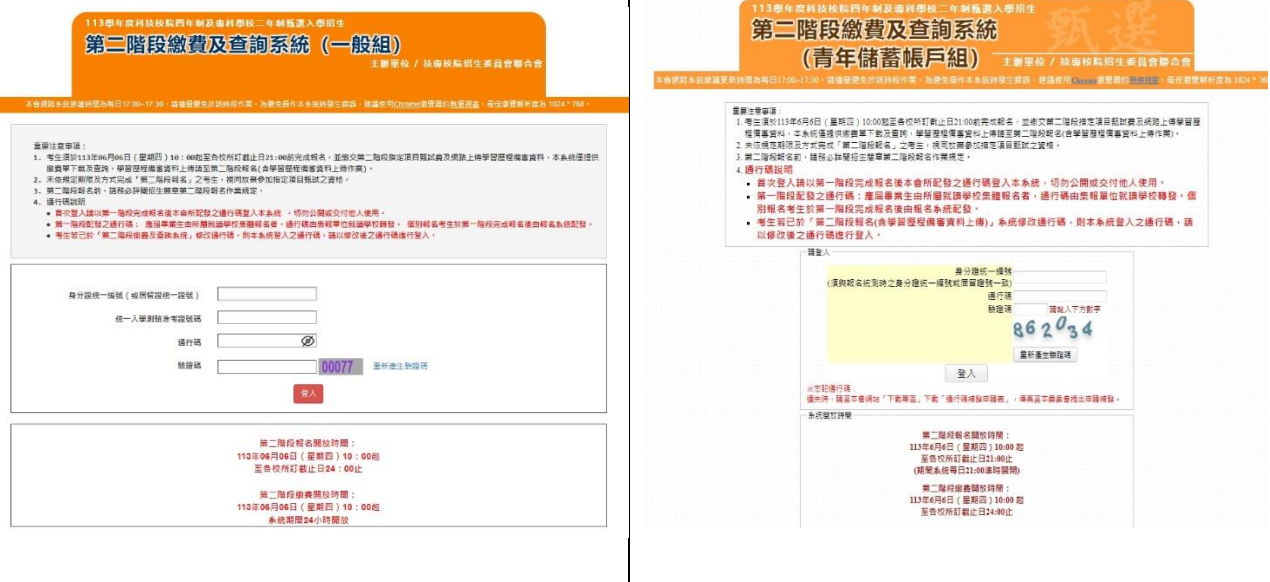

圖 4-1-1 | 圖 4-1-2

錯誤 **|段校系科(組)、學程篩選,不得參加第二** 你未通過筆 階段報名。 確定

圖 4-1-3

#### <span id="page-7-0"></span>**(**二**)**變更通行碼

1.第二階段首次使用本系統,考生須自行修改並設定新通行碼(如圖 4-2-1)。 請注意,考生若已於「第二階段報名系統**(**含學習歷程備審資料上傳作業**)**」 修改通行碼,將自動跳過修改畫面。

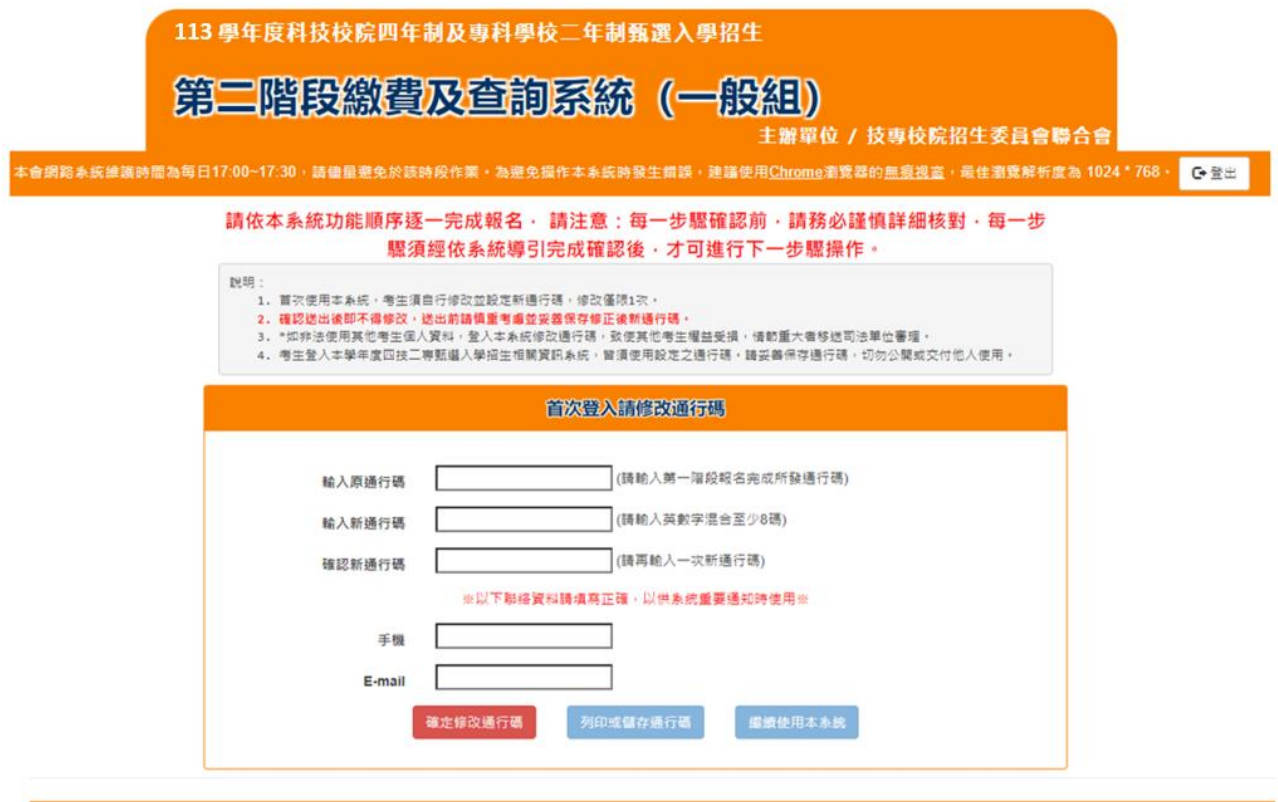

技専校院招生委員會聯合會 106344臺北市大安區忠孝東路三段1號(國立臺北科技大學億光大樓5樓) TEL: 02-2772-5333 FAX: 02-2773-1655 E-mail: enter42@ntut.edu.tw

圖 4-2-1

2. 通行碼修改僅限1次,確認送出後即不得修改,送出前請慎重考慮,送 出後請妥善保存修正後的新通行碼(如圖 4-2-2)。

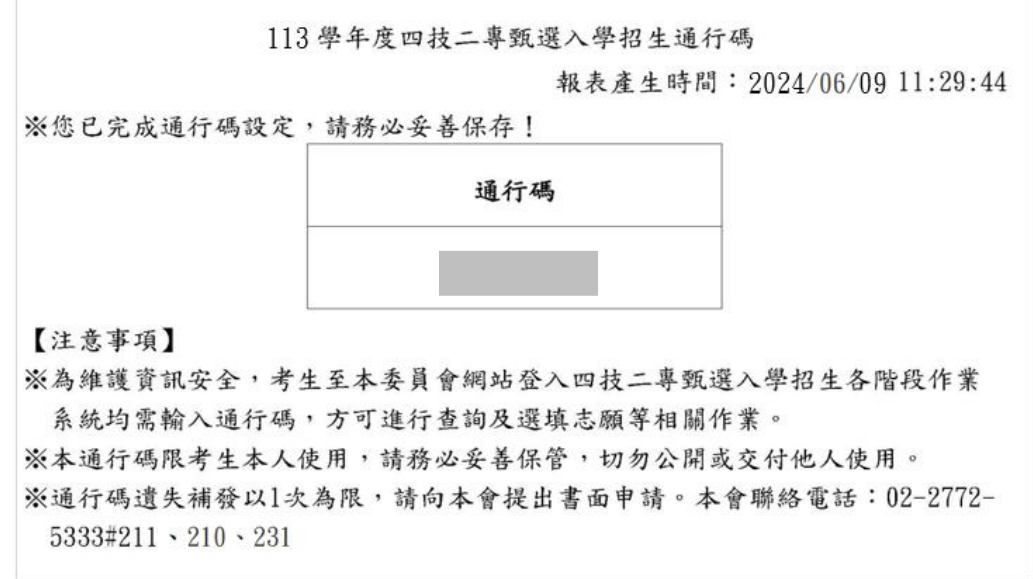

圖 4-2-2

113 學年度四技二專甄選入學招生第二階段繳費及查詢系統操作參考手冊5

3. 點選「確認修改通行碼後」,請點選「列印或儲存通行碼」,檢視並留存修 正後新通行碼,再點選「繼續使用本系統」(如圖 4-2-3)。

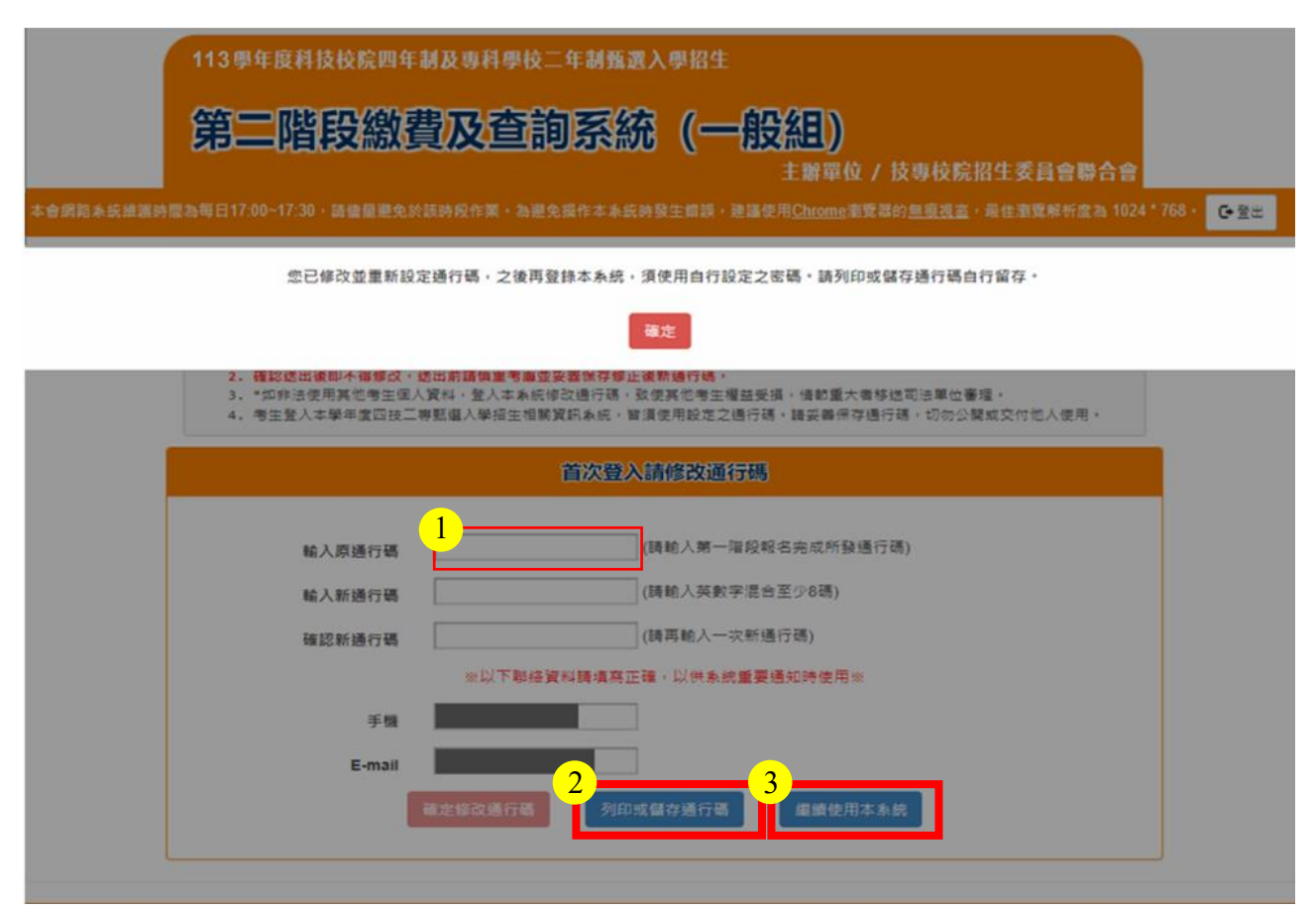

圖 4-2-3

<span id="page-9-0"></span>(三)查詢一階篩選通過之校系科(組)、學程繳費帳號及學習歷程備審資料上傳狀態 1.進入第二階段繳費暨查詢系統畫面,並點選欲查詢或下載列印之校系科(組)、學 程繳費單,依招生簡章附錄三所提供之各種方式完成繳費作業。(如圖 4-3-1) ※請注意!繳款帳號每一校系科(組)、學程報名費金額及繳款帳號皆不同,僅 限個人繳費,考生須依「各校系科(組)、學程甄選辦法」之「學習歷程備審 資料上傳暨繳費截止時間」前,完成繳交指定項目甄試費。

2.本系統亦提供第二階段學習歷程備審資料檢視及學習歷程備審資料上傳狀 態查詢功能,如考生欲上傳學習歷程備審資料,請至「第二階段報名系統 (含學習歷程備審資料上傳作業)」。(如圖 4-3-1)

| 113學年度科技校院四年制及專科學校二年制甄選入學招生<br>第二階段繳費及查詢系統 (一般組)<br>主辦單位 / 技專校院招生委員會聯合會                                                              |                |                     |                       |            |       |                   |
|----------------------------------------------------------------------------------------------------|----------------|---------------------|-----------------------|------------|-------|-------------------|
| 本會網路紊統維護時間為每日17:00~17:30 · 請儘量變免於該時段作業。為避免操作本系統時發生錯誤。建議使用Chrome瀏覽器的無痕視窗,最佳瀏覽解析度為 1024 * 768 ·<br>G管出<br>就讀學校:<br>统一入學測驗准考證號碼:<br>姓名: |                |                     |                       |            |       |                   |
| 該生是否具有中央資料庫學習歷程檔案:是<br>本系統僅提供第二階段指定項目甄試費繳ず<br>報名系統(含學習歷程備審資料上傳作業)」                                                                   |                | (2)學習歷程備審資料         |                       | $(1)$ 繳費查詢 |       | <b>事作業請至「第二階段</b> |
| 甄試編號                                                                                                    | 校名<br>系科(年)、學程 | 图建筑纸料<br>偏出考用<br>除制 | 追廻如身起<br>偏冰百科<br>硫記狀態 | 缴費狀態       | 繳費單下載 | 繳費战止時間            |
|                                                                                                    | 機械工程系          | 點我檢視                | 已上傳未確認                | 未缴费        | 下載    | 113/6/11 24:00    |
|                                                                                                    | 機械工程系          | 點我檢視                | 未上傳                   | 未缴费        | 下載    | 113/6/12 24:00    |
|                                                                                                    | 機械工程系          | 點我檢視                | 已上傳未確認                | 未缴费        | 下载    | 113/6/11 24:00    |
|                                                                                                    | 機械工程系          | 點我檢視                | 已上侧未確認                | 未缴费        | 下載    | 113/6/12 24:00    |
|                                                                                                    | 工業工程與管理系       | 點我檢視                | 已確認送出                 | 未缴费        | 下載    | 113/6/11 24:00    |
|                                                                                                    |                |                     |                       |            |       |                   |

圖 4-3-1

#### <span id="page-9-1"></span>※您可重複查詢各校系目前的上傳狀態。

畫面中各校系「確認狀態」欄位內將依各該校系目前上傳狀態,顯示、「已確 認送出」、「已上傳未確認」、「未上傳」等3種狀態:

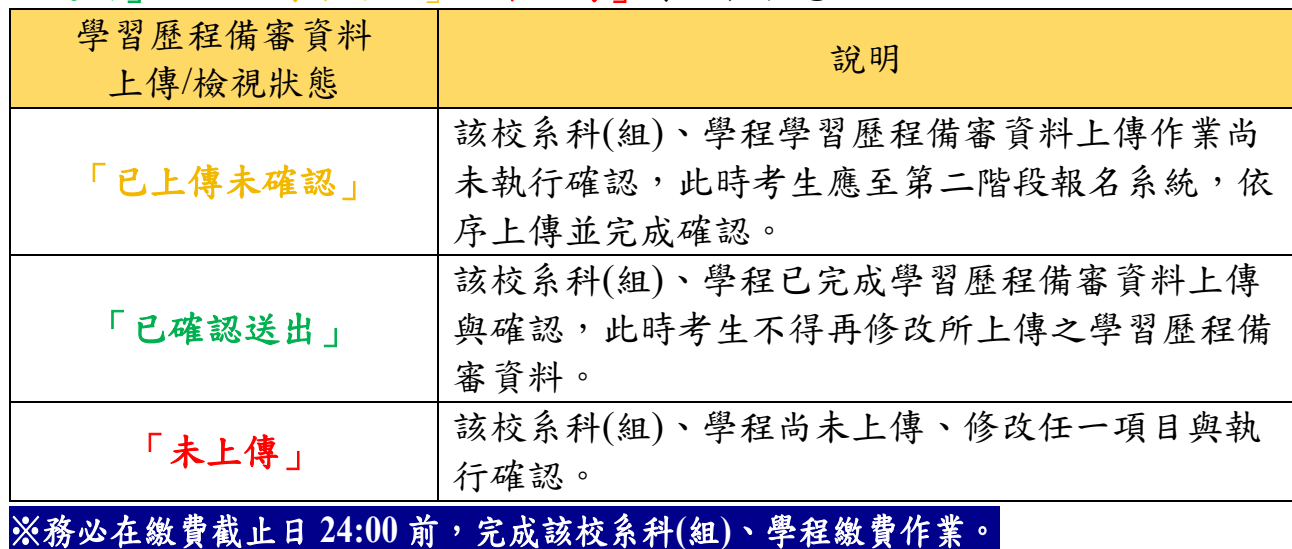

113 學年度四技二專甄選入學招生第二階段繳費及查詢系統操作參考手冊7

#### (四)繳費單(樣張)

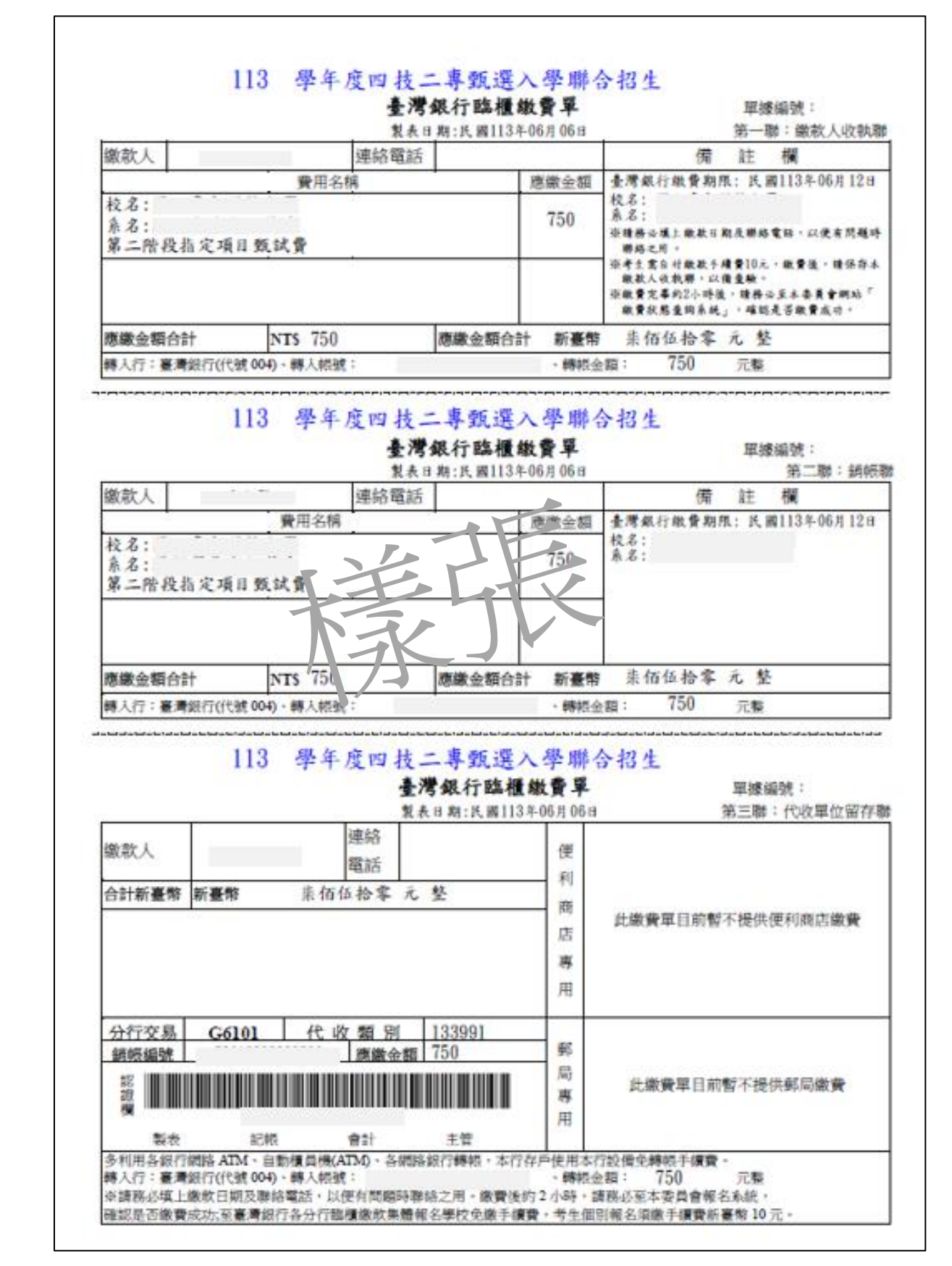

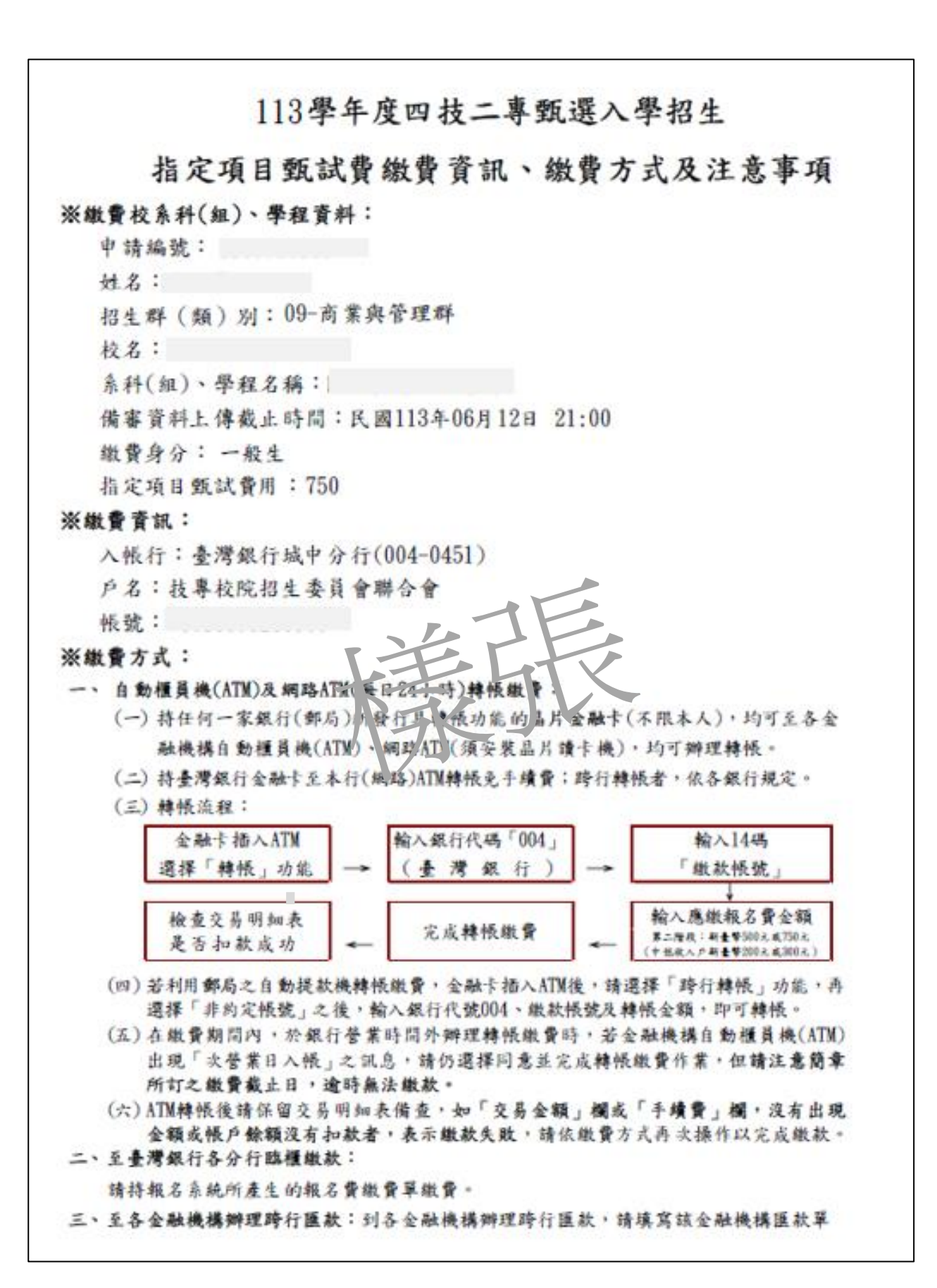

學年度四技二專甄選入學招生第二階段繳費及查詢系統操作參考手冊9